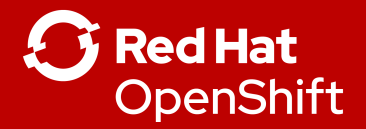

**1**

# Red Hat OpenShift 4 - Installation

Robert Bohne SR. SPECIALIST SOLUTION ARCHITECT | OPENSHIFT Twitter: @RobertBohne

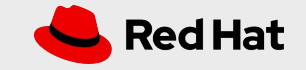

#### **OPENSHIFT CONTAINER PLATFORM | Architectural Overview**

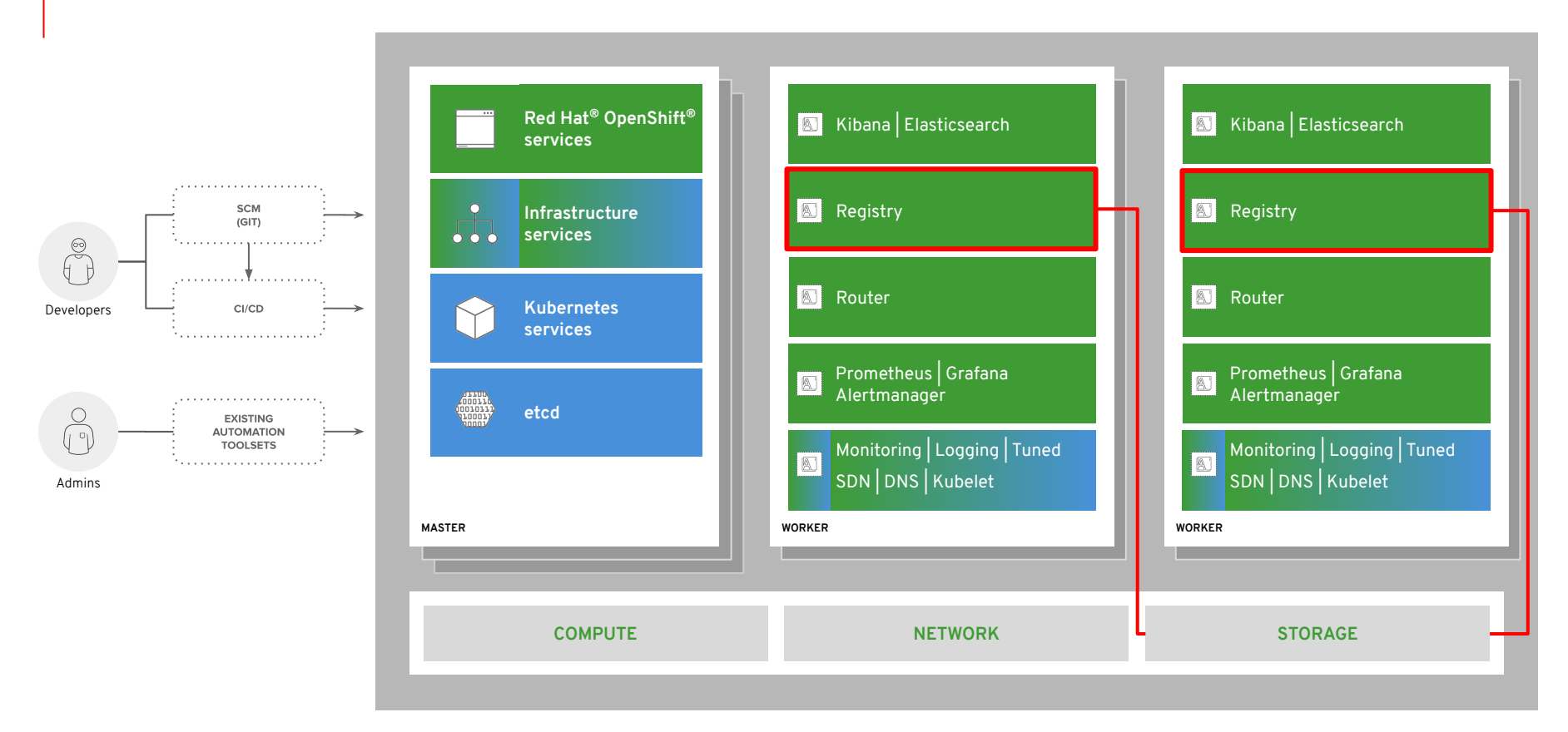

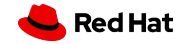

**2**

### The New Platform Boundary

OpenShift 4 is aware of the entire infrastructure and brings the Operating System under management

**OpenShift & Kubernetes** certificates & security settings container runtime config allowed maintenance windows software defined networking

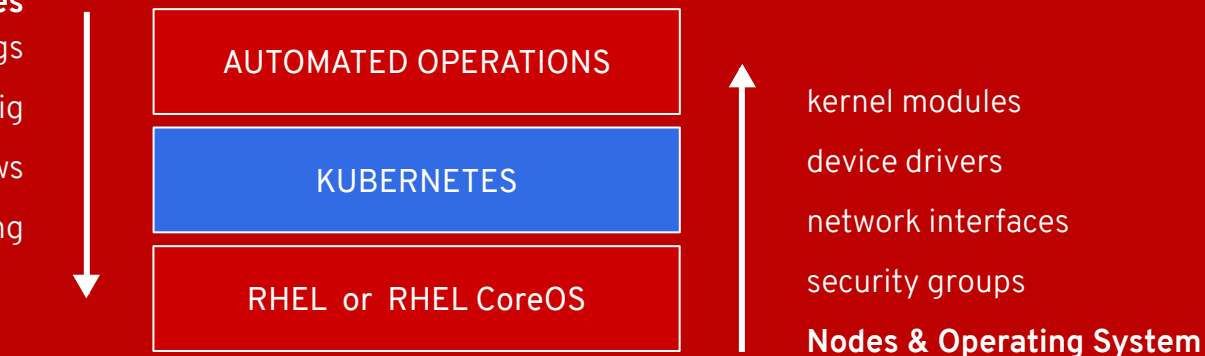

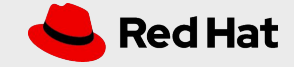

# Full-stack automated install

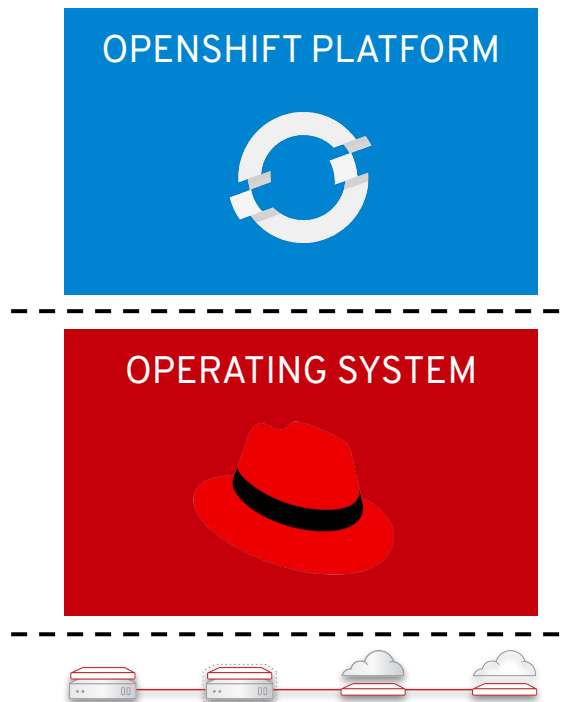

INFRASTRUCTURE

**OPENSHIFT 3 & 4 OPENSHIFT 4 (only)**

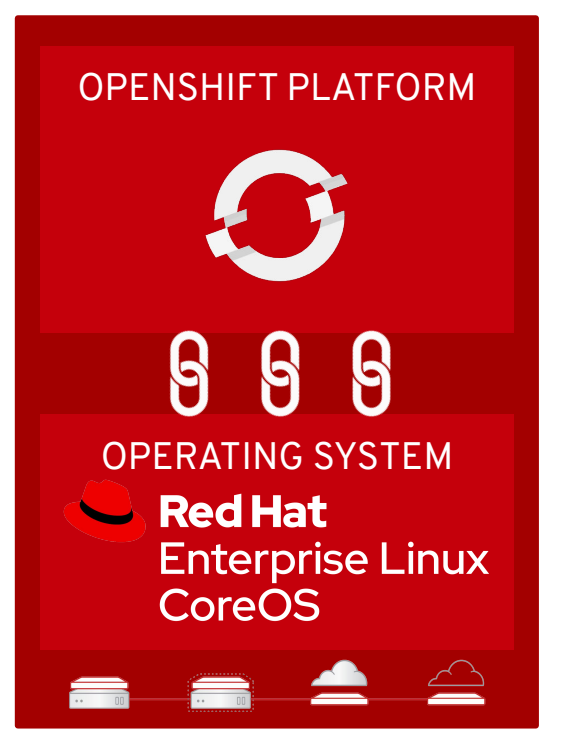

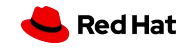

### Red Hat Enterprise Linux CoreOS

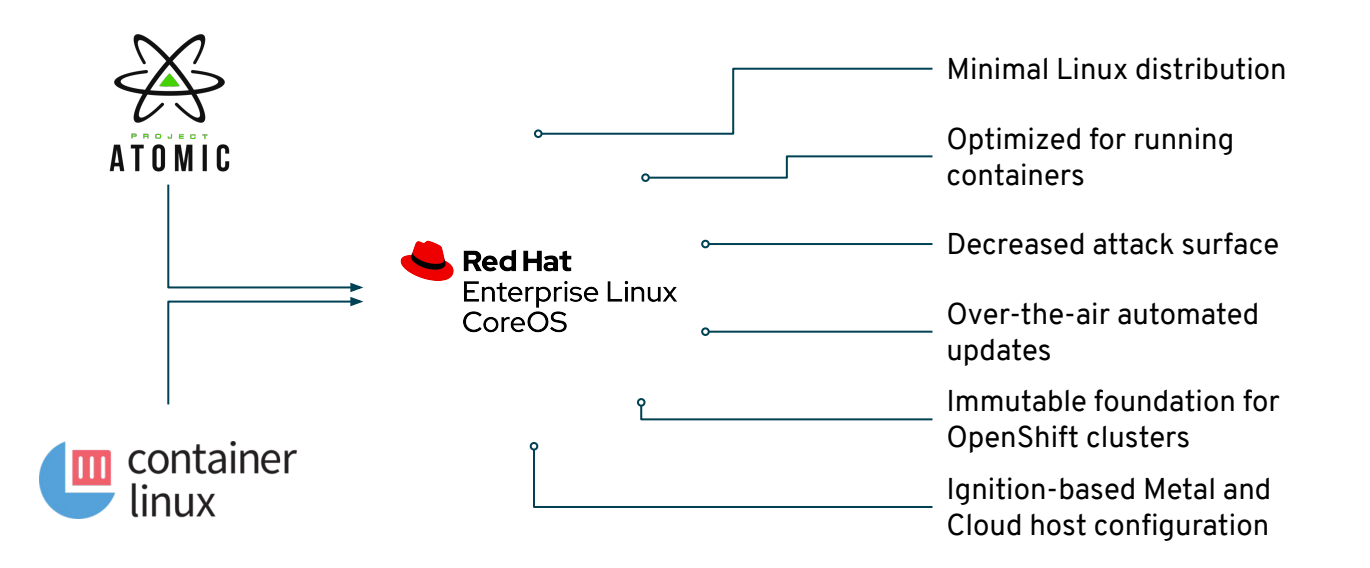

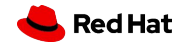

**5**

# Immutable Operating System

#### **Red Hat Enterprise Linux CoreOS is versioned with OpenShift**

CoreOS is tested and shipped in conjunction with the platform. Red Hat runs thousands of tests against these configurations.

#### Red Hat Enterprise Linux CoreOS is managed by the

The Operating system is operated as part of the the config for components managed by  $M$ Operator:

- CRI-O config
- Kubelet config
- Authorized registries
- SSH config

#### **RHEL CoreOS admins are responsible for:**

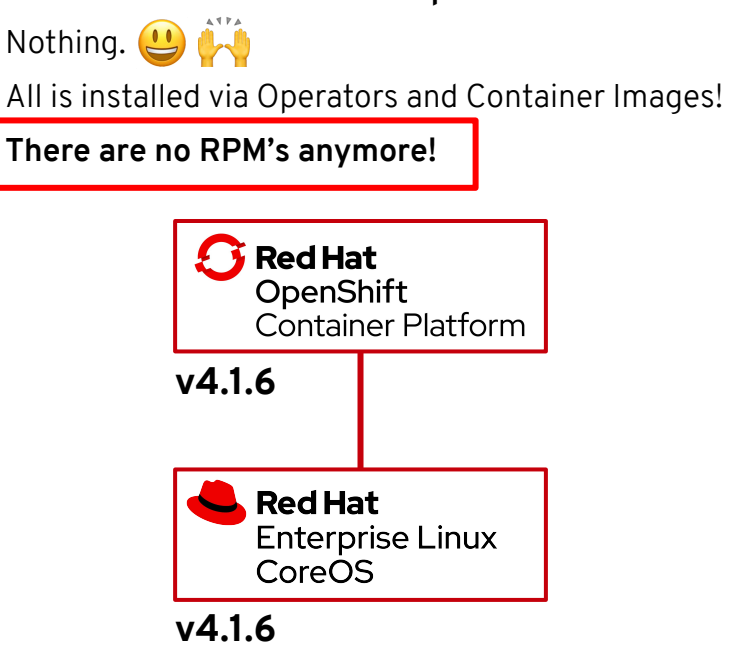

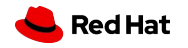

**OpenShift Architecture**

**7**

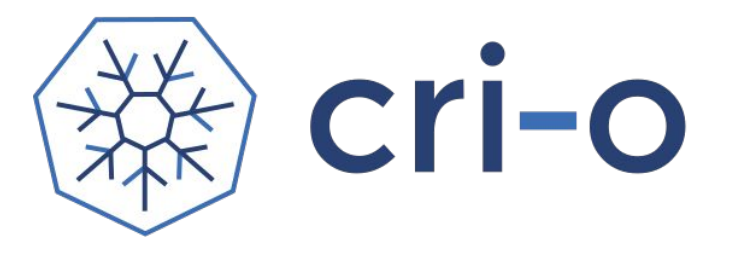

### A lightweight, OCI-compliant container runtime

Minimal and Secure Architecture

Optimized for Kubernetes

Runs any OCI-compliant image (including docker)

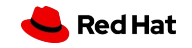

# CRI-O Support in OpenShift

CRI-O tracks and versions identical to Kubernetes, simplifying support permutations

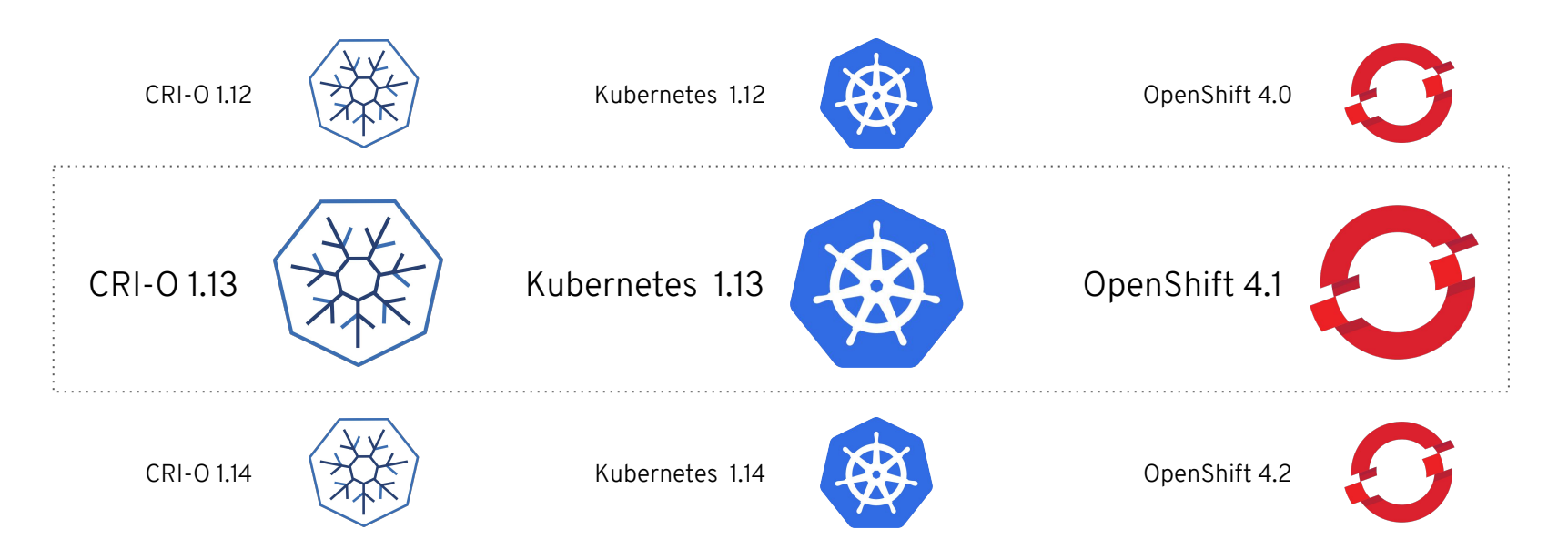

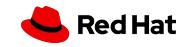

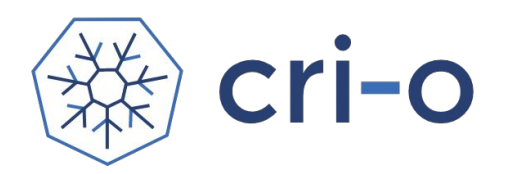

# OCI AND CRI-O

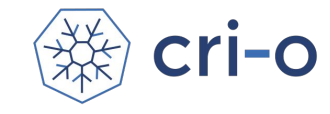

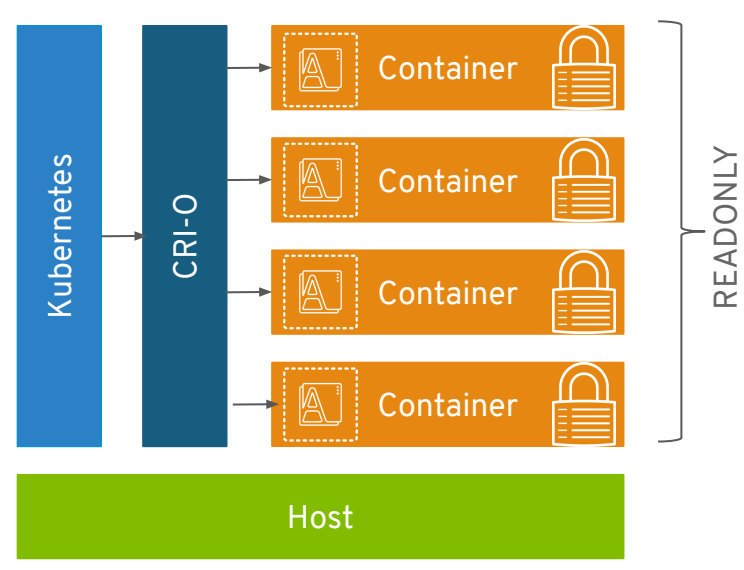

- A Kubernetes thing
- Now part of CNCF! (April 8th)
- OCI daemon
- Implements Kubelet Container Runtime Interface (CRI)

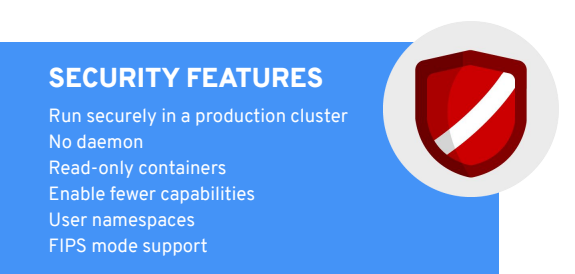

# IMAGE COPY WITH SKOPEO

- Built for interfacing with Docker registry
- CLI for images and image registries
- Rejected by upstream Docker ヽ (ツ)\_/
- Allows remote inspection of image meta-data - no downloading
- Can copy from one storage to another

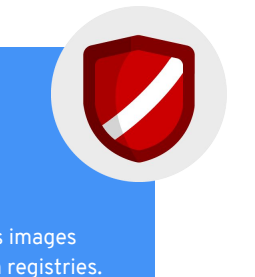

or

#### SECURITY FEATURES

**Share securely** No daemon Inspect remote images No pulling potentially malicious images Non-root copy. Bridge between registries.

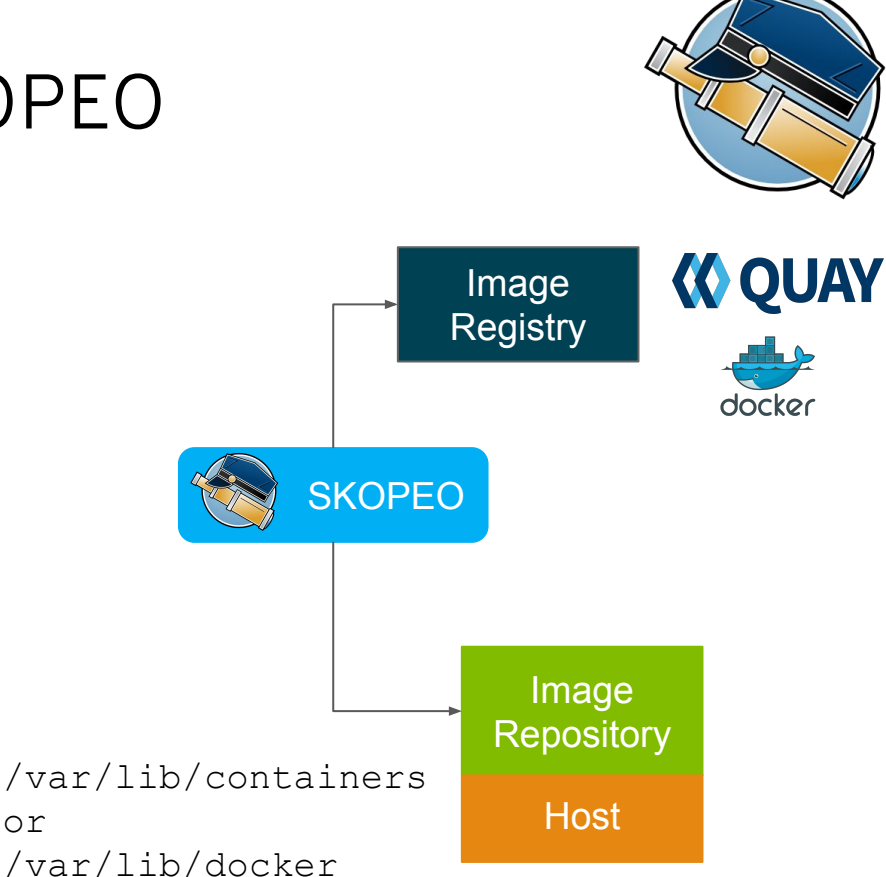

# The new container CLI

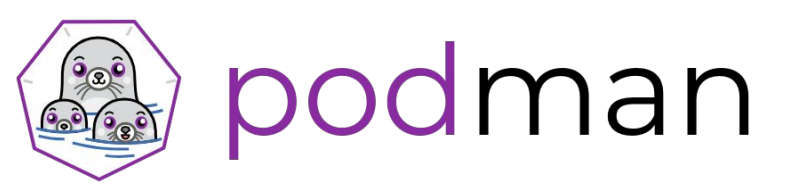

- @ [podman.io](http://podman.io)
- Client only tool, based on the Docker CLI. (same+)
- No daemon!
- Storage for
	- Images containers/image
	- Containers containers/storage
- $R$ untime  $r$ unc
- Shares state with CRI-O and with Buildah!

#### SECURITY FEATURES

Run and develop securely No daemon Run without root Isolate with user namespaces Audit who runs what

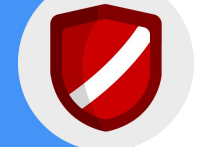

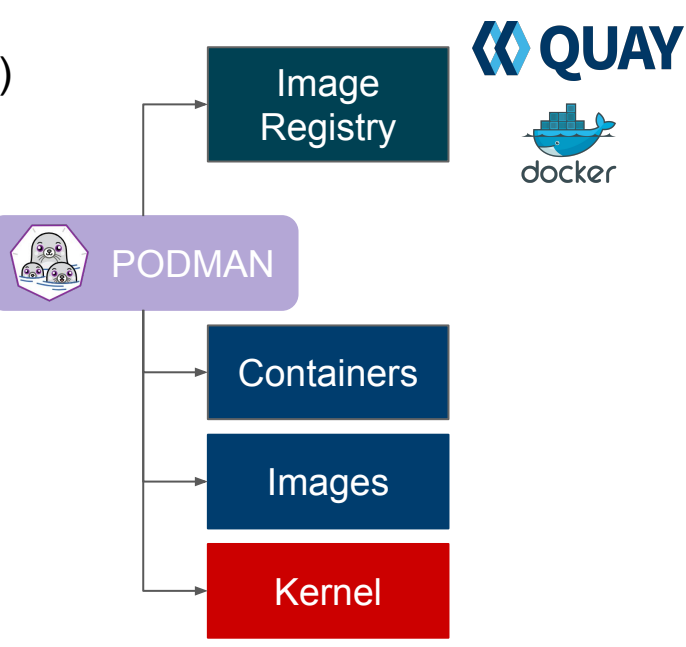

# Why use Buildah?

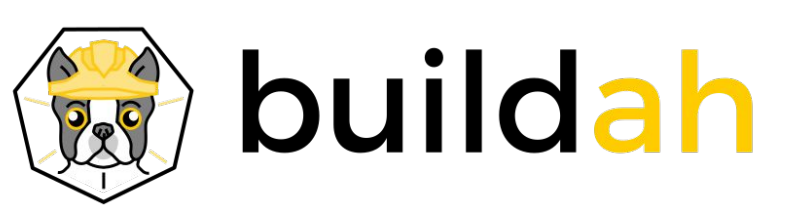

- Now [buildah.io](http://buildah.io)
- **Builds OCI compliant images**
- No daemon no "docker socket"
- Does not require a running container
- Can use the host's user's secrets.
- Single layer, from scratch images are made easy and it ensures limited manifest.
- If needed you can still maintain Dockerfile based workflow

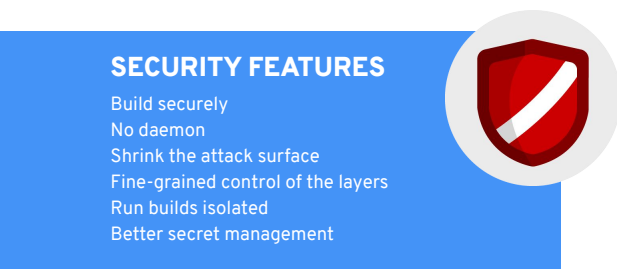

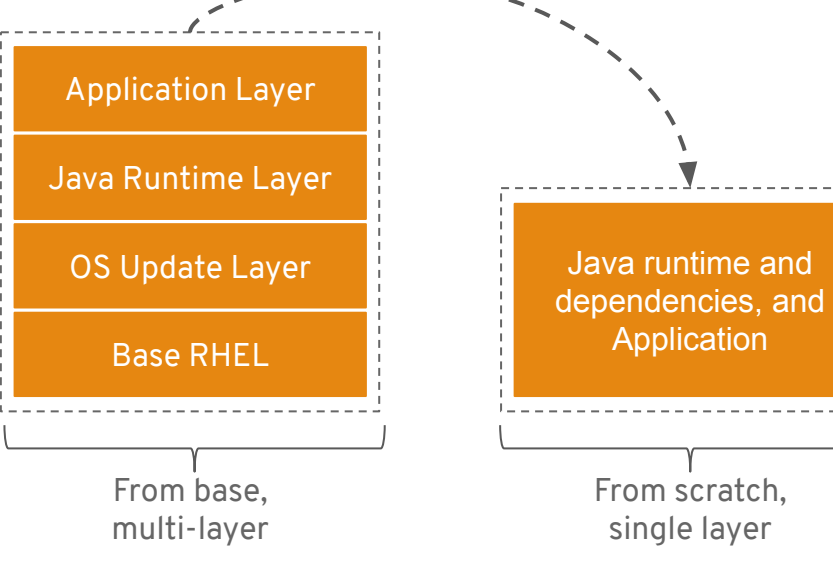

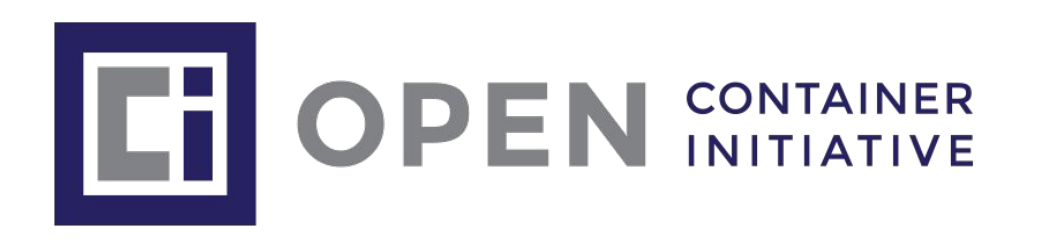

- Docker, Red Hat et al. June 2015
- Two specifications
	- Image format
		- How to package an OCI Image with sufficient information to launch the application on the target platform
	- Runtime
		- How to launch a "filesystem bundle" that is unpacked on disk
- Version 1.0 of each released July 19th 2017
- Distribution spec started in April, 2018.

# One Touch provisioning via Ignition

Machine generated; machine validated

Ignition applies a declarative node configuration early in the boot process. Unifies kickstart and cloud-init.

- Generated via openshift-install & MCO
- Configures storage, systemd units, users, & remote configs
- Executed in the initramfs

```
{
 "ignition": {
   "config": {},
   "timeouts": {},
   "version": "2.1.0"
 },
  "passwd": {
   "users": [
\{ "name": "core",
     "passwordHash": "$6$43y3tkl...",
     "sshAuthorizedKeys": [
      "key1"
 ]
 }
 ]
 },
 "storage": {},
 "systemd": {}
}
```
**Red Hat** 

**14**

# How Ignition works

○ Change disks, files based on JSON

Based on standard [Linux startup process](https://en.wikipedia.org/wiki/Linux_startup_process)

○ Starts the machine

**15**

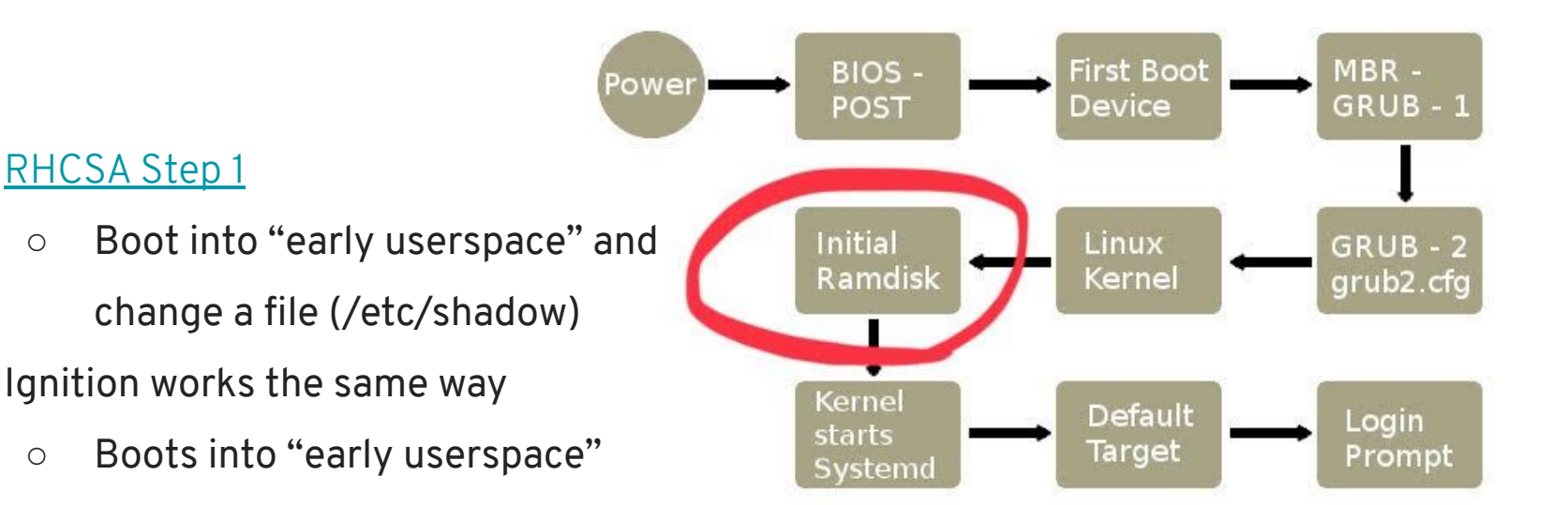

**Red Hat** 

### Network configuration

**● Default: DHCP!**

● Static IP via Kernel Arguments:

**label linux menu label ^Install RHEL CoreOS kernel /images/vmlinuz append initrd=/images/initramfs.img nomodeset rd.neednet=1 coreos.inst=yes ip=192.168.122.9::192.168.122.1:255.255.255.0:core2.example.com:enp1s0:none nameserver=192.168.122.1 coreos.inst.install\_dev=sda coreos.inst.image\_url=http://192.168.122.1/rhcos.raw.gz coreos.inst.ignition\_url=http://192.168.122.1/static.ign**

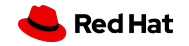

# Ignition Essentials

● First-boot only

**17**

- Provisioning tool not a CM tool
- Pass .ign
	- to the firmware via HTTP!
	- or cloud metadata svc (i.e. [AWS user-data](https://docs.aws.amazon.com/AWSEC2/latest/UserGuide/ec2-instance-metadata.html#instancedata-add-user-data))
- There's a great deep dive on Ignition <u>here</u>

*If the first-boot cfg needs tweaks, re-provision the node from scratch!*

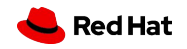

# Updating - Patching

Q: How to perform updating, patching?

A: Red Hat Enterprise Linux CoreOS, or RHCOS, is intended to be consumed as an embedded version of RHEL that is purpose built-to run OpenShift v4. RHCOS isn't managed or updated outside of OpenShift.

Updates are pushed to the platform and pick up OS security errata. If a customer is staying on top of OCP updates, then RHCOS will always be current. The management, and the fact that updates are not independent from the platform make RHCOS behave much closer to an appliance than a traditional OS.

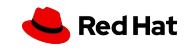

# **Satellite**

Q: Can we integrate with Satellite?

A: RHEL CoreOS does not include subscription-manager and **cannot be registered to Satellite like RHEL**.

Satellite can provide value in two major ways for RHEL CoreOS:

- ▸ Provisioning Satellite is able to serve ignition configurations as well as serve the bits needed for a PXE install.
- ▸ Mirroring updates Satellite's registry can be used to serve the containerized content in disconnected environments.

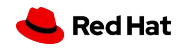

**OPENSHIFT PLATFORM**

## Installation Experiences

#### **OPENSHIFT CONTAINER PLATFORM**

#### **HOSTED OPENSHIFT**

#### Full Stack Automated

Simplified opinionated "Best Practices" for cluster provisioning

Fully automated installation and updates including host container OS.

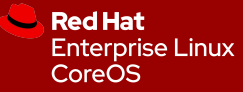

#### Pre-existing Infrastructure

Customer managed resources & infrastructure provisioning

Plug into existing DNS and security boundaries

**Red Hat Enterprise Linux** CoreOS

**Red Hat** Enterprise **Linux** 

#### Azure Red Hat OpenShift

#### OpenShift Dedicated

Managed by Red Hat engineers and

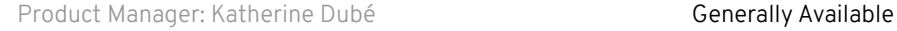

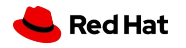

### 4.3 Supported Providers

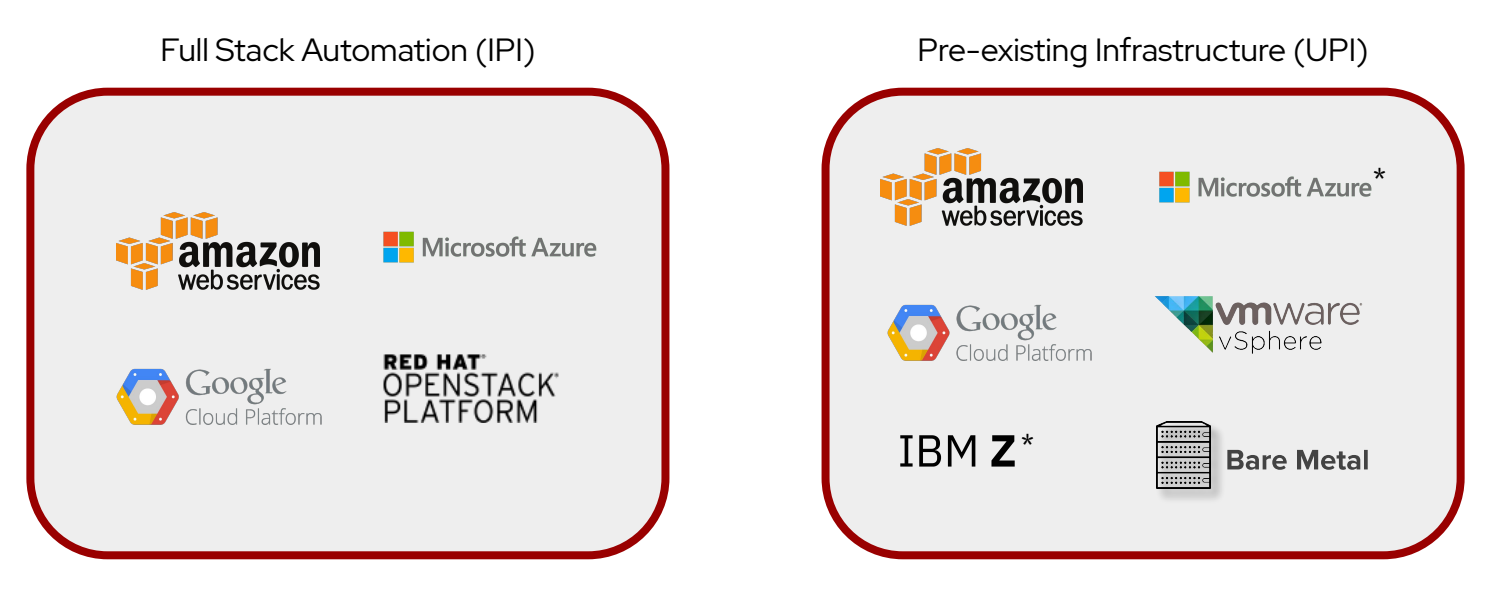

*\* Support planned for an upcoming 4.3 z-stream release*

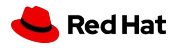

Generally Available

PMs: Katherine Dubé (AWS, Azure, GCP), Maria Bracho (BM UPI, VMware, Upgrades), Peter Lauterbach (RHV), Ramon Acedo Rodriguez (OSP, BM IPI), Mike Barrett (IBM Z & Power)

$$
\text{What means } \boxed{\color{red} \text{max} \text{ base } \text{Meta}}
$$

- Installation on physical hardware ;-)
- Installation on Virtual Machines **WITHOUT** any guest tool / cloud integration! [Deploying OpenShift 4.x on non-tested platforms using the bare metal install](https://access.redhat.com/articles/4207611) [method](https://access.redhat.com/articles/4207611)

For example Hyper-V: [Red Hat Enterprise Linux 8 Ecosystem](https://access.redhat.com/ecosystem/search/#/ecosystem/Red%20Hat%20Enterprise%20Linux?sort=sortTitle%20asc&certifications=Red%20Hat%20Enterprise%20Linux%208&vendors=Microsoft&category=Server)

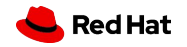

**OPENSHIFT PLATFORM**

# Full Stack Automated Deployments

Day 1: openshift-install - Day 2: Operators

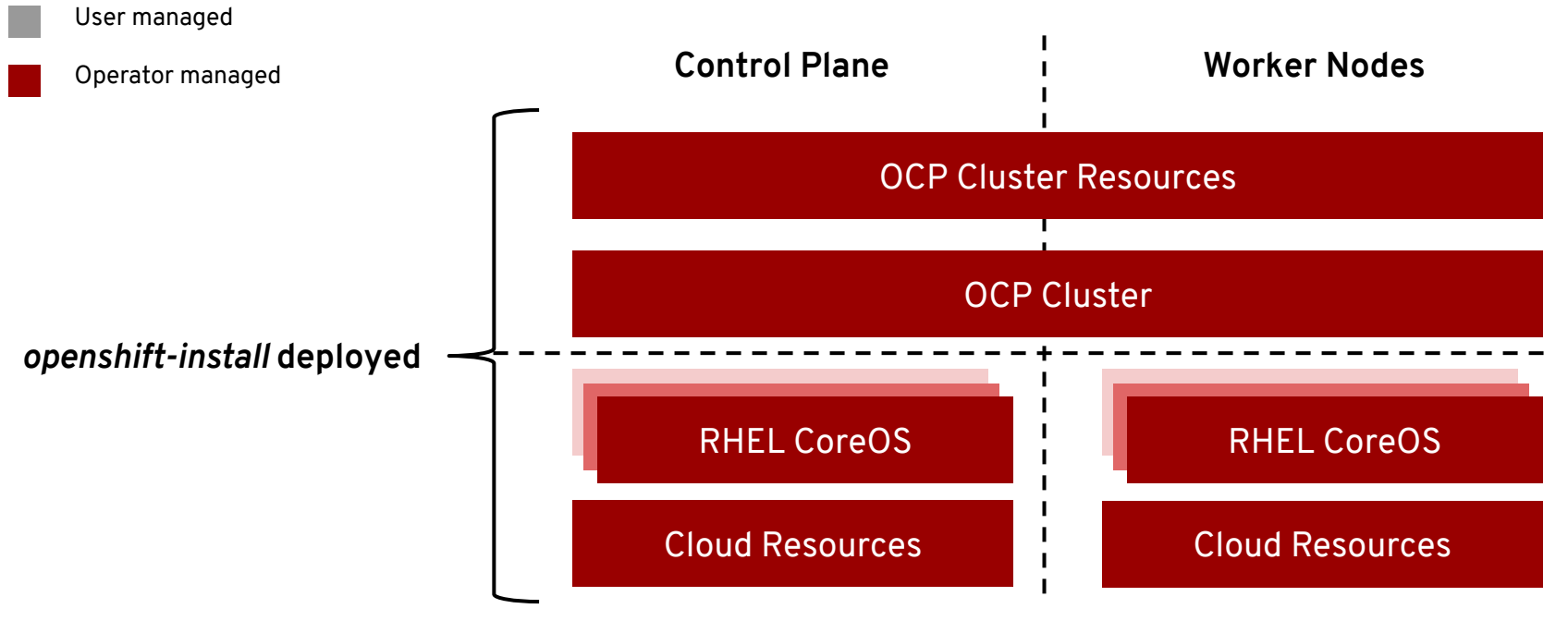

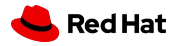

# Full Stack Automated Deployments

#### **Simplified Cluster Creation**

Designed to easily provision a "best practices" OpenShift cluster

- New CLI-based installer with interactive guided workflow that allows for customization at each step
- Installer takes care of provisioning the underlying Infrastructure significantly reducing deployment complexity
- Leverages RHEL CoreOS for all node types enabling full stack automation of installation and updates of both platform and host OS content

#### **Faster Install**

The installer typically finishes within 30 minutes

- Only minimal user input needed with all non-essential install config options now handled by component operator CRD's
- 4.x provides support for AWS deployments with additional provider support planned in future releases
- [See the OpenShift documentation for more details](https://docs.openshift.com/container-platform/4.1/installing/installing_aws/installing-aws-default.html)

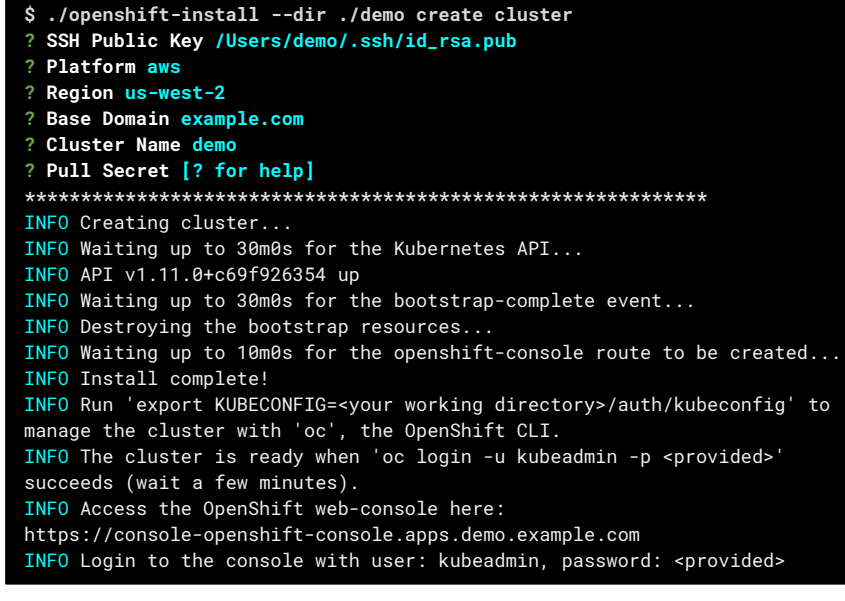

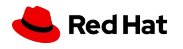

#### **OPENSHIFT PLATFORM**

# Deploying to Pre-existing Infrastructure

Day 1: openshift-install - Day 2: Operators + Customer Managed Infra & Workers

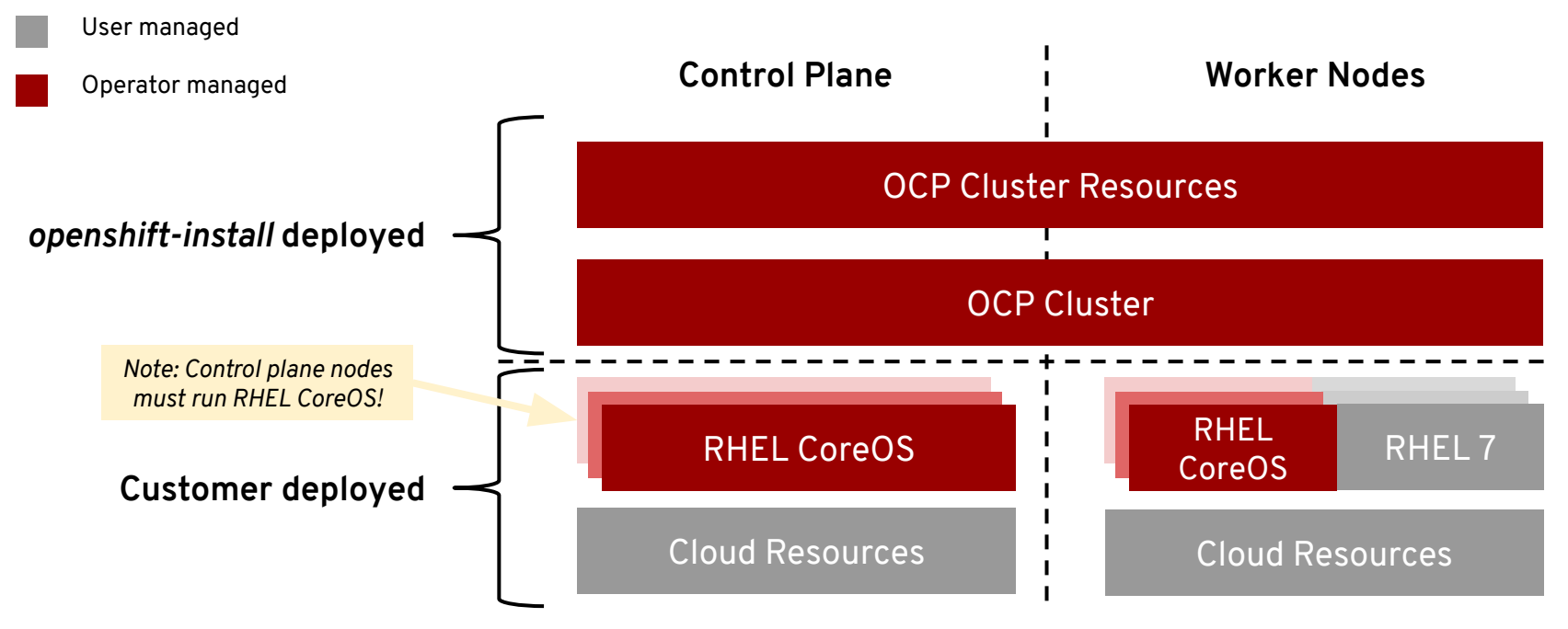

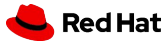

# Comparison between deployments methods

**Full Stack Automation Pre-existing Infrastructure**

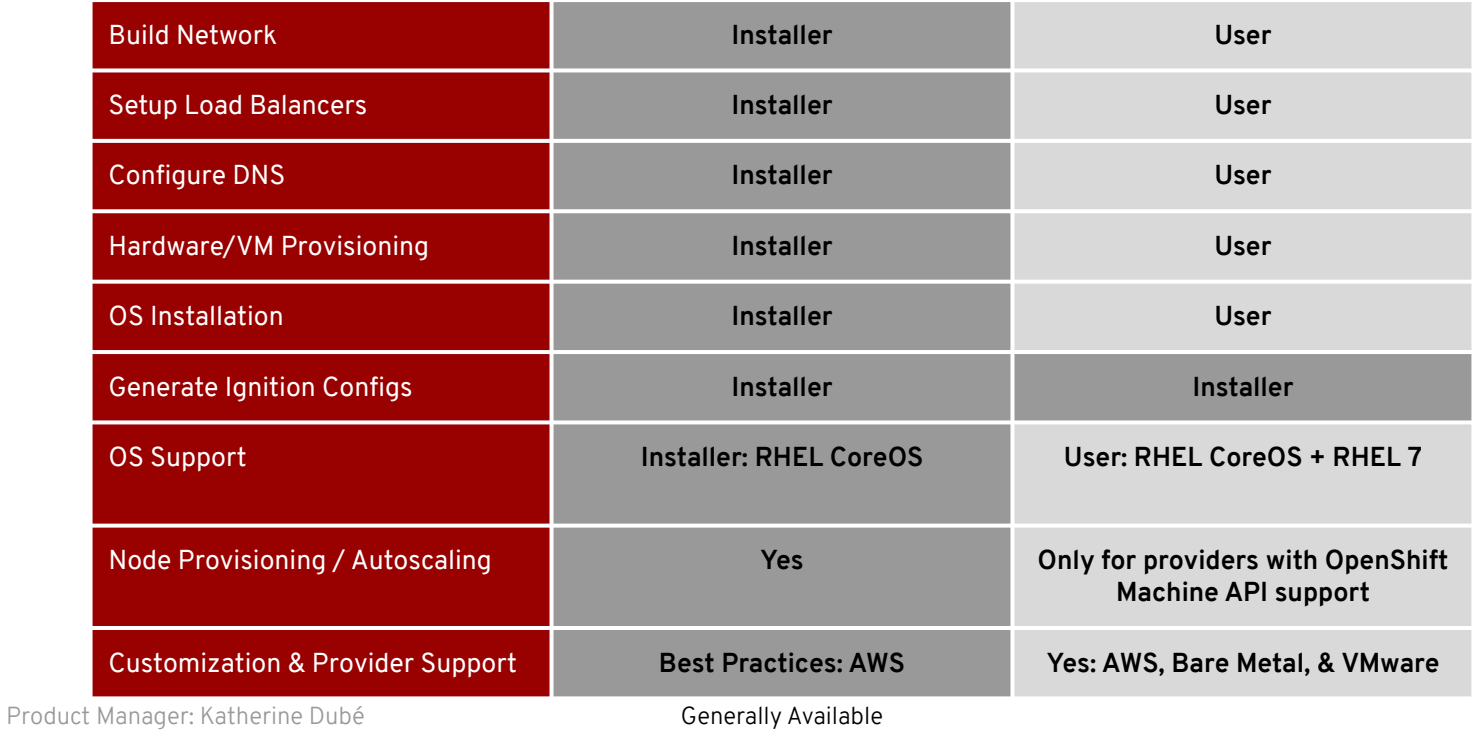

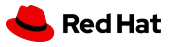

# Some dirty details:

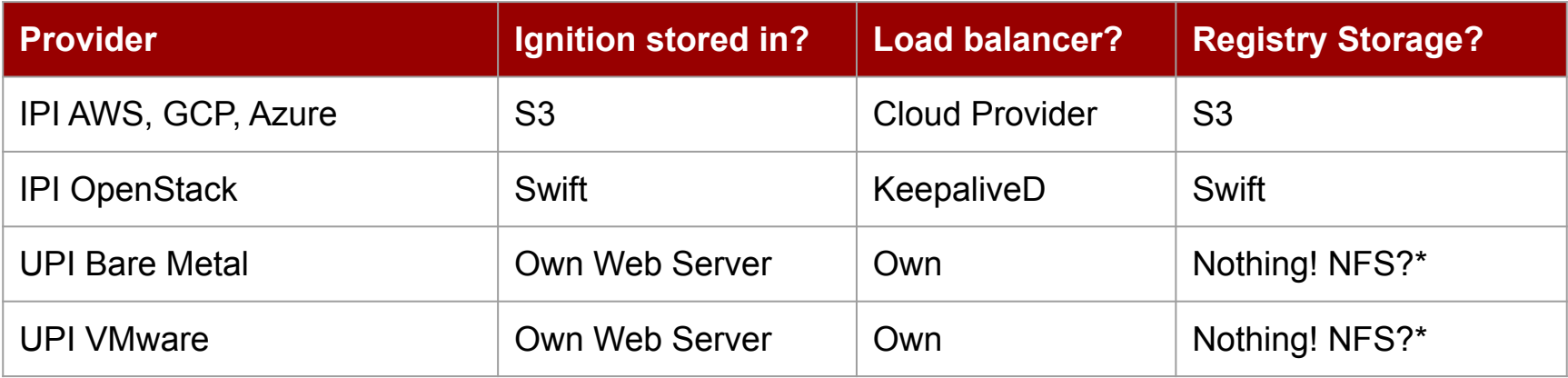

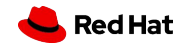

## DNS

#### **Nodes**

- A records
- PTR records at every reboot RH Core OS determination hostname via PTR record!

#### **Cluster / Load Balancer**

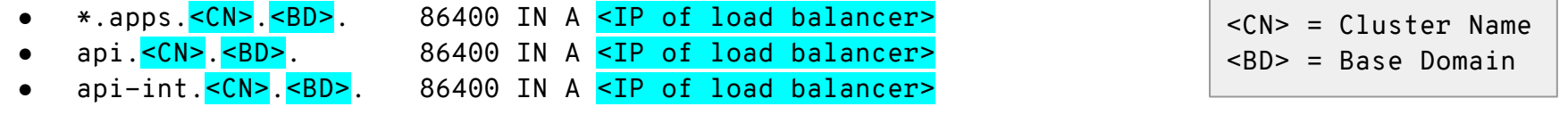

#### **Etcd Cluster**

**SRV Records** 

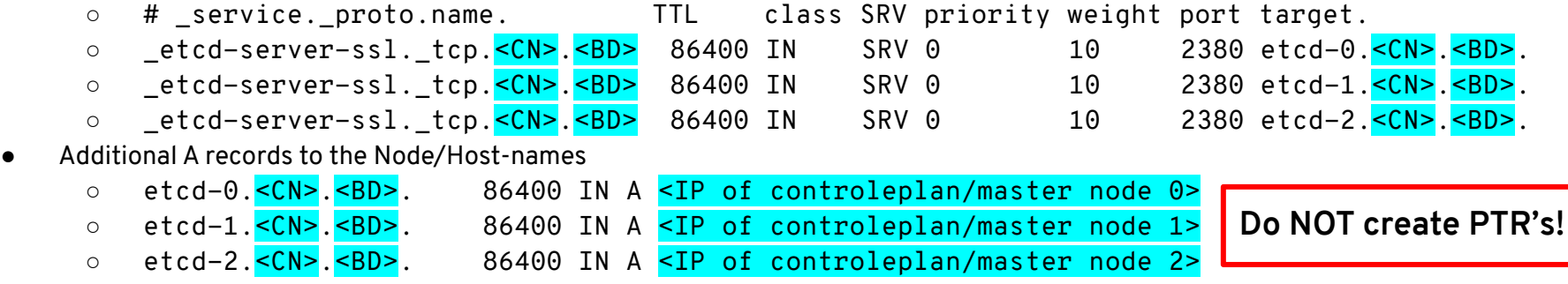

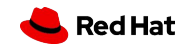

#### **OpenShift 4 DNS & Load Balancer Overview**

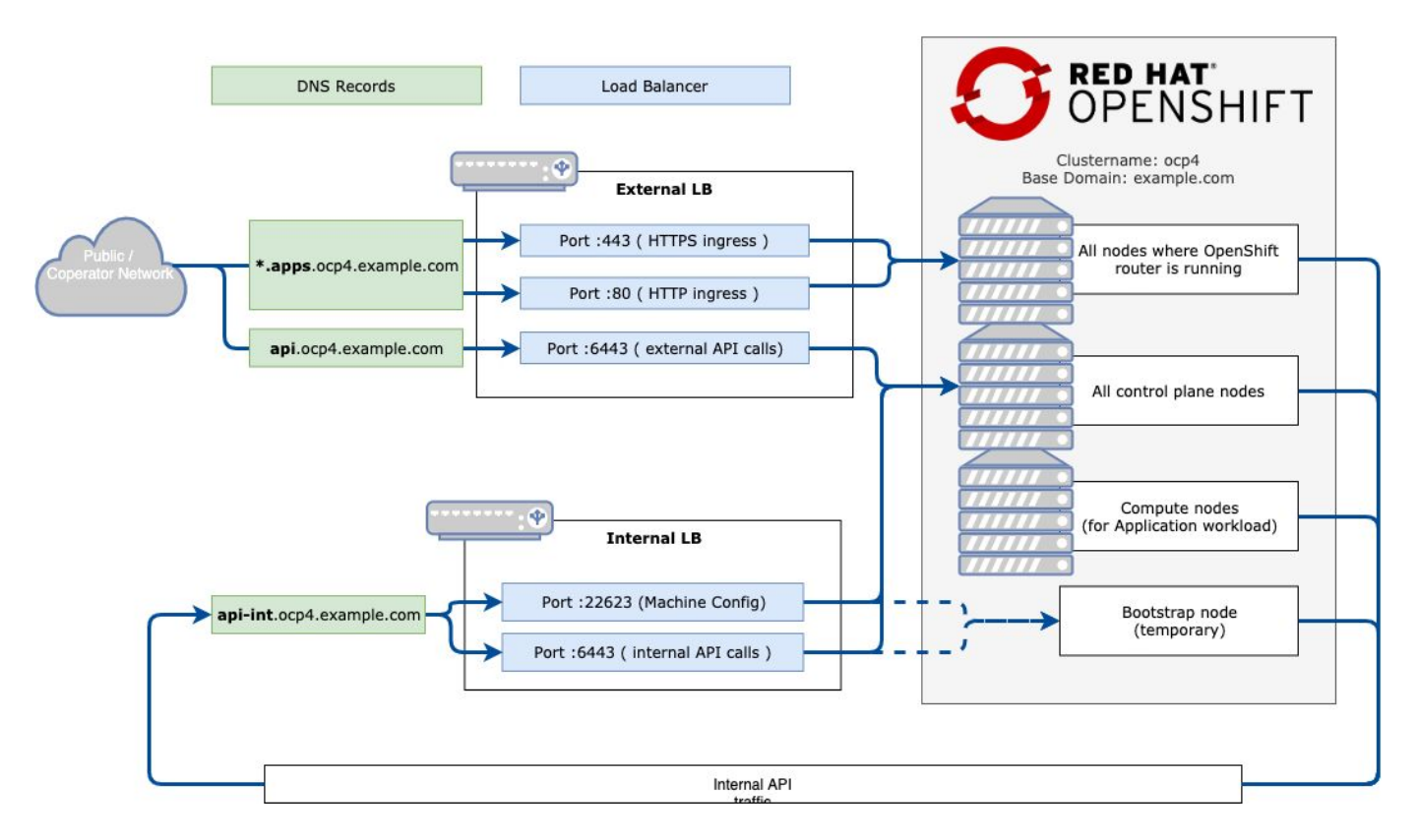

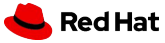

### **Load balancer & DHCP**

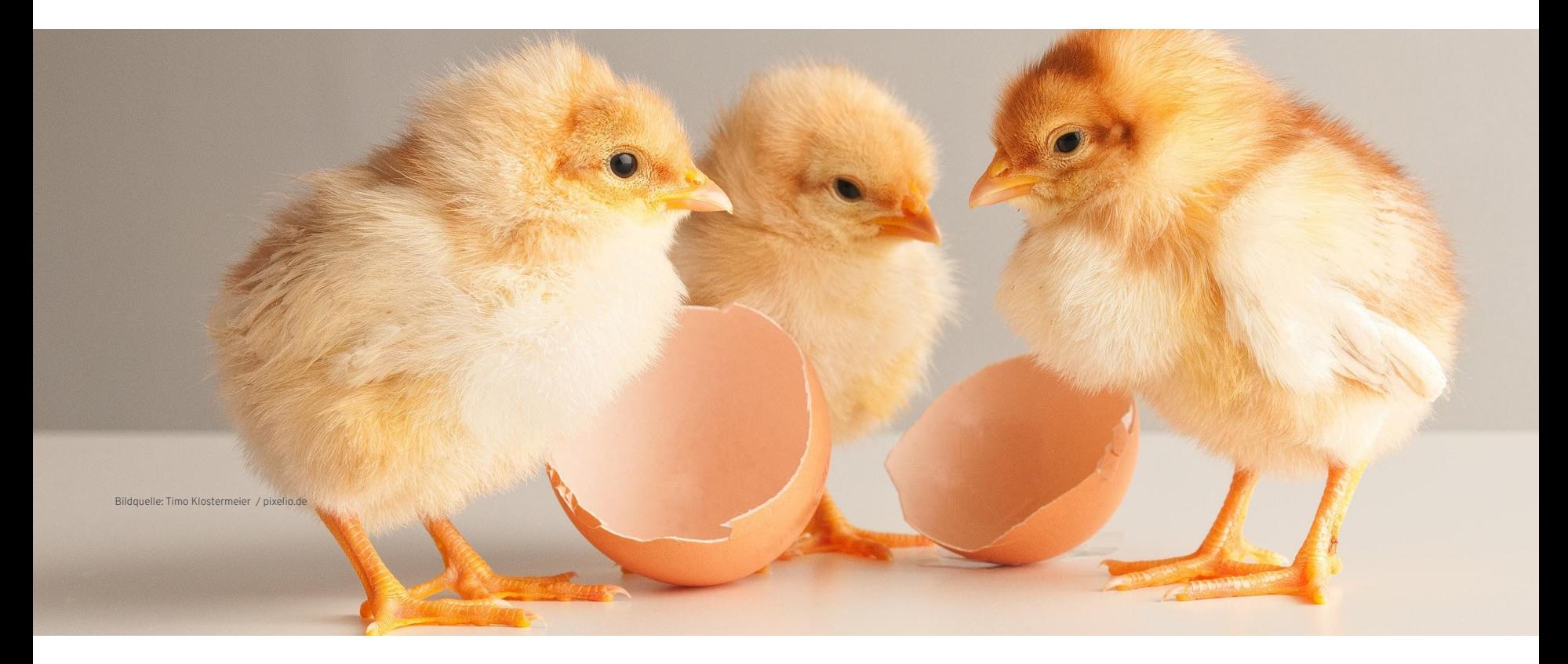

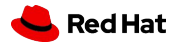

### Deploy to pre-existing infrastructure for AWS, Bare Metal, GCP, & VMware!

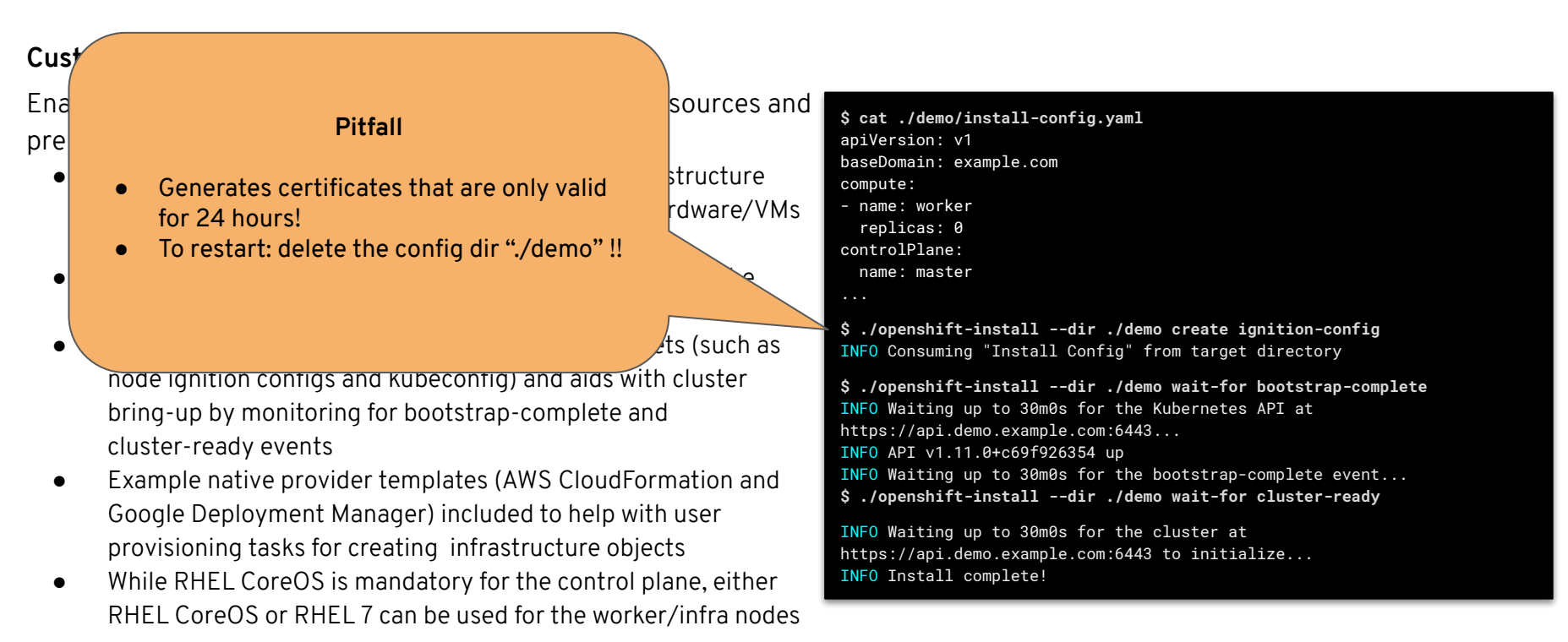

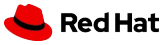

### Booting all machines

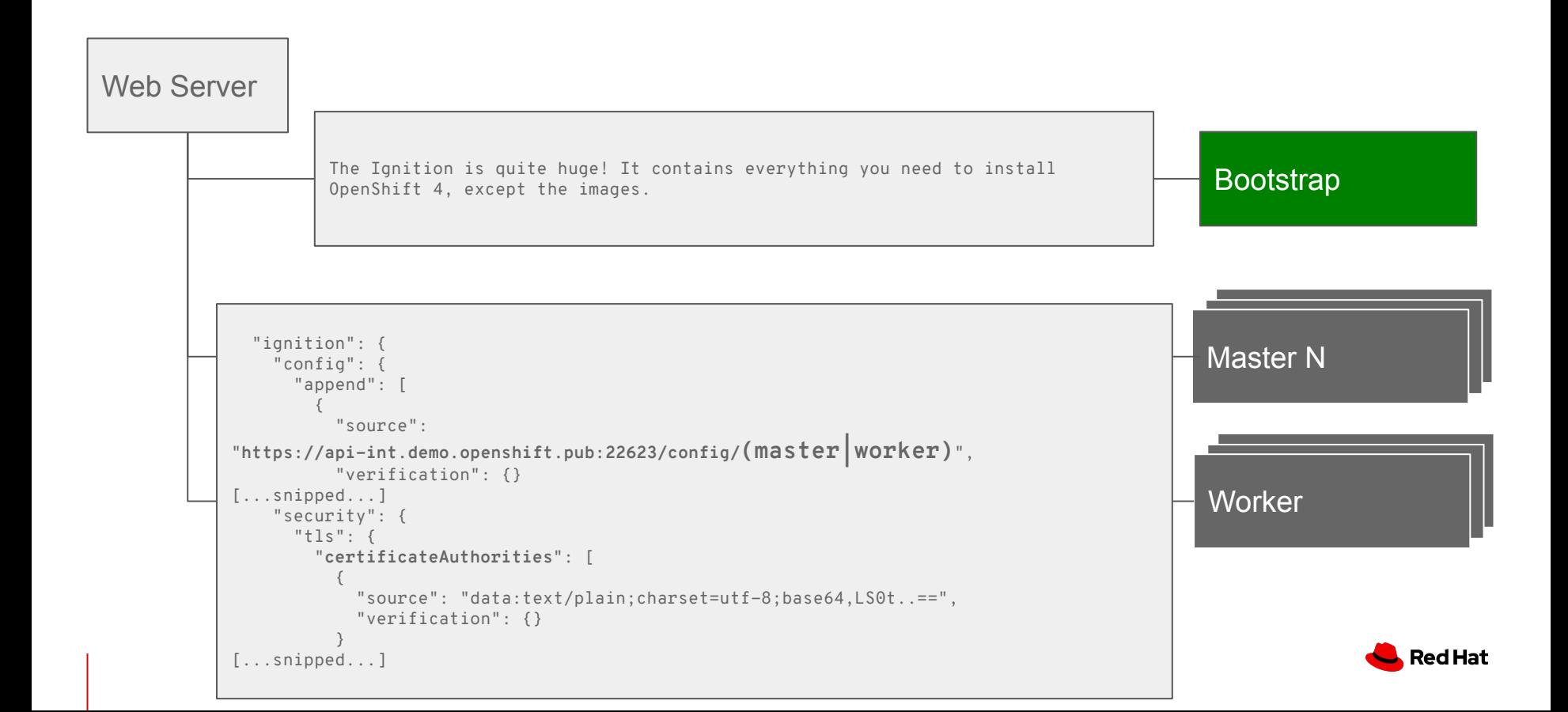

### Boot the cluster

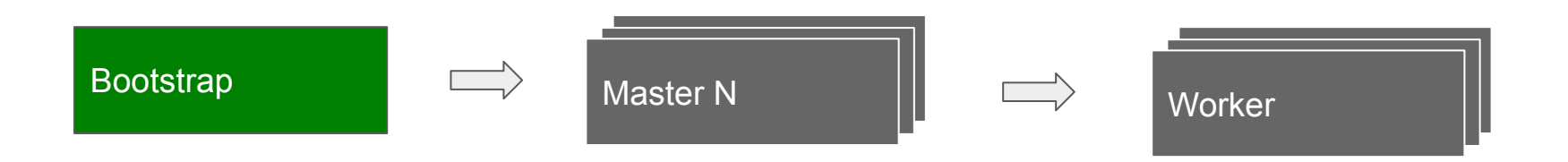

#### **Bootstrapping process step by step:**

- 1. Bootstrap machine boots and starts hosting the remote resources required for master machines to boot.
- 2. Master machines fetch the remote resources from the bootstrap machine and finish booting.
- 3. Master machines use the bootstrap node to form an etcd cluster.
- 4. Bootstrap node starts a temporary Kubernetes control plane using the newly-created etcd cluster.
- 5. Temporary control plane schedules the production control plane to the master machines.
- 6. Temporary control plane shuts down, yielding to the production control plane.
- 7. Bootstrap node injects OpenShift-specific components into the newly formed control plane.
- 8. Installer then tears down the bootstrap node or if user-provisioned, this needs to be performed by the administrator.

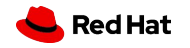

# Add a node

**label linux**

## BareMetal

 **menu label ^Install RHEL CoreOS kernel /images/vmlinuz append initrd=/images/initramfs.img nomodeset rd.neednet=1 coreos.inst=yes ip=192.168.122.9::192.168.122.1:255.255.255.0:core2.example.com:enp1s0:none nameserver=192.168.122.1 coreos.inst.install\_dev=sda coreos.inst.image\_url=http://192.168.122.1/rhcos.raw.gz coreos.inst.ignition\_url=http://192.168.122.1/static.ign**

# Machine Set

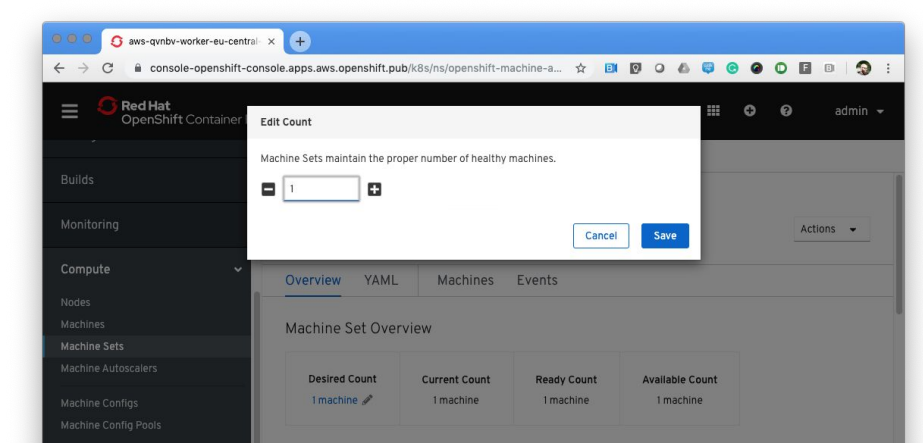

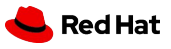

# Add a node

- 1. Boot a node with minimal ignition config:
	- a. certificateAuthorities
	- b. Point to MCO: [https://api-int.demo.openshift.pub:22623/config/\(master|worker\)](https://api-int.demo.openshift.pub:22623/config/(master%7Cworker))
- 2. Node create a CSR (oc get csr)
- 3. Someone approved CSR
	- a. UPI: administrator  $\blacksquare$  during installation auto-approve!
	- b. IPI: Machine Operator
- 4. Node join the cluster
- 5. Node starts all pods they need to be a perfect member! (sdn, registry ca,....)

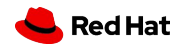

# Add a node RHEL Node

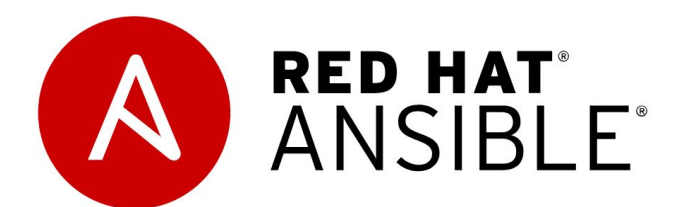

**subscription-manager register --username=<user\_name> --password=<password>**

**subscription-manager repos \ --enable="rhel-7-server-rpms" \ able="rhel-7-server<b>-extras-rpms" --enable="rhel-7-server-ose-4.2-rpms" # vi inventory/hosts ---- [all:vars] ansible\_user=root #ansible\_become=True openshift\_kubeconfig\_path="~/.kube/config" WITH ANDUR** Example="rhel-7-server-rpms" \<br>
--enebide="rhel-7-server-extrae-rpms" \<br>
--enebide="rhel-7-server-ose-4"rrms"<br>
inventory/hosts<br>
inventory/hosts<br>
is inventory/hosts<br>
is inventory/hosts<br>
is inventory/hosts<br>
sible\_become=True

**[new\_workers] mycluster-worker-0.example.com mycluster-worker-1.example.com**

**----**

**ansible-playbook -i /<path>/inventory/hosts playbooks/scaleup.yml**

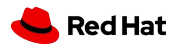

# Over the Air (OTA) Updates

- OpenShift retrieves the list of available updates
- Admin selects the target version
- OpenShift is updated over the air
- Auto-update support

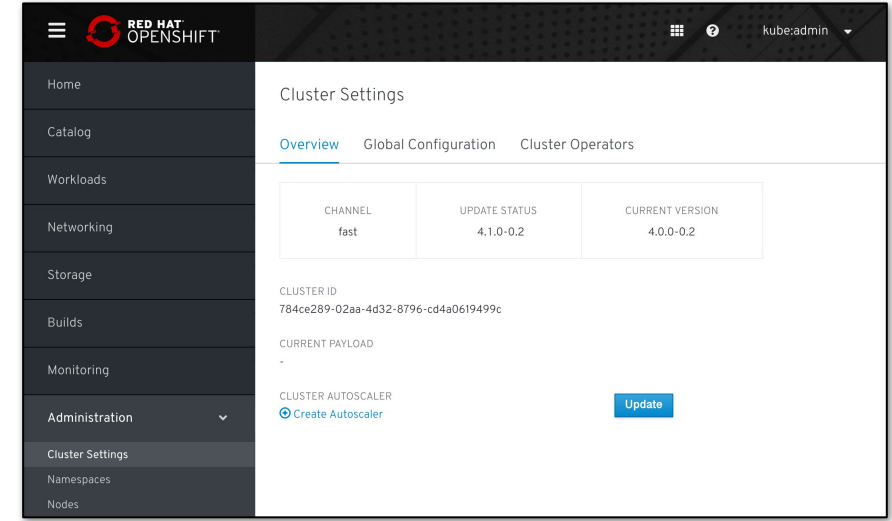

### **Only with Red Hat CoreOS - it doesn't matter how (IPI vs UPI) you install the cluster!**

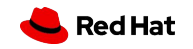

## Disconnected "Air-gapped" Installation & Upgrading

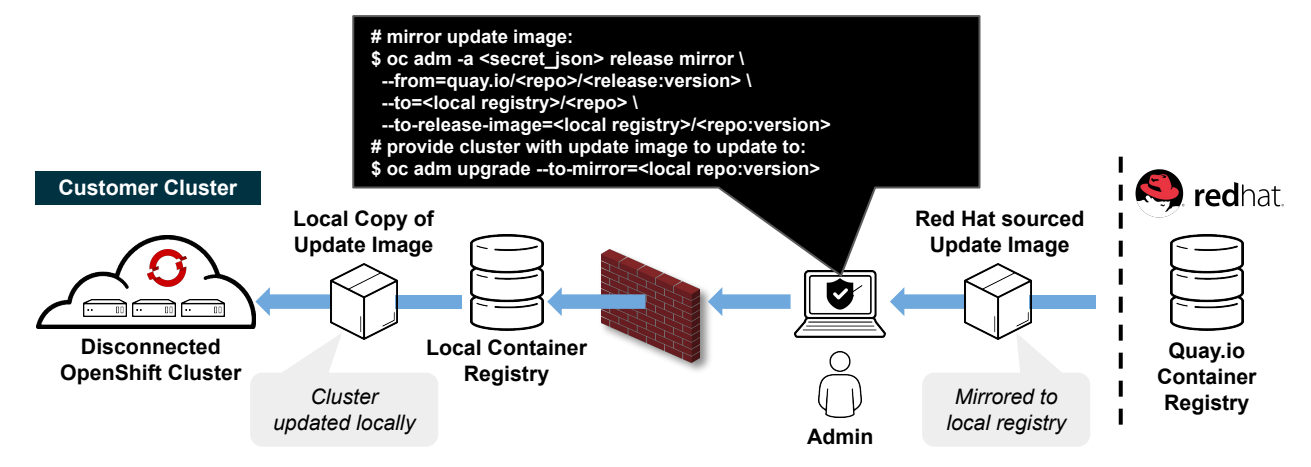

#### **Overview**

- 4.2 introduces support for installing and updating OpenShift clusters in disconnected environments
- Requires local Docker 2.2 spec compliant container registry to host OpenShift content
- Designed to work with the user provisioned infrastructure deployment method
	- *○ Note: Will not work with Installer provisioned infrastructure deployments*

#### **Installation Procedure**

- Mirror OpenShift content to local container registry in the disconnected environment
- Generate install-config.yaml: \$ ./openshift-install create install-config --dir <dir>
	- Edit and add pull secret (PullSecret), CA certificate (additionalTrustBundle), and image content sources (ImageContentSources) to install-config.yaml
- Set the OPENSHIFT\_INSTALL\_RELEASE\_IMAGE\_OVERRIDE environment variable during the creation of the ignition configs
- Generate the ignition configuration: \$ ./openshift-install create ignition-configs --dir  $<$ dir $>$
- Use the resulting ignition files to bootstrap the cluster deployment

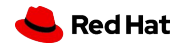

### Cluster-wide Egress Proxy

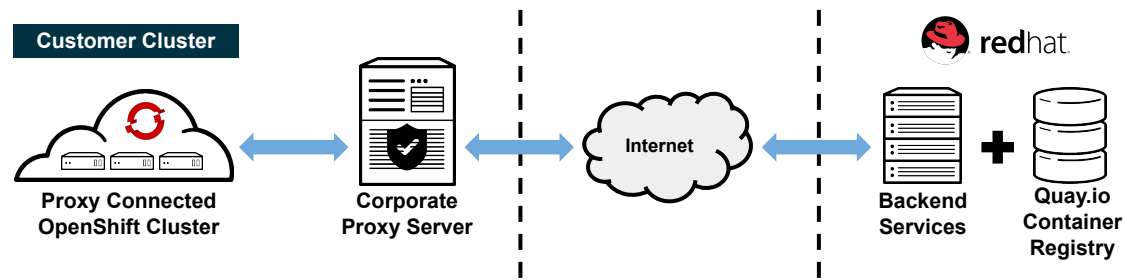

**Overview**

- 4.2 introduces support for installing and updating OpenShift clusters through a corporate proxy server
- Leverages new proxy controller within the cluster-network-operator, which is responsible for:
	- Reconciling a proxy object and writing spec > status upon successful validation.
	- Reconciling user-provided trust bundles referenced by trustedCA, validating the trust bundle certificates, merging the certificates with the system trust bundle and publishing the merged bundle to the openshift-config-managed/trusted-ca-bundle configmap.

#### **Installation Procedure**

- Installer will use PROXY\* environment variables from the shell it's invoked from
- Generate install-config.yaml: \$ ./openshift-install create install-config --dir <dir>
	- Edit proxy information (httpProxy, httpsProxy, & noProxy) and CA certificate ('additionalTrustBundle') to install-config.yaml
- Installer validates the provided install-config.yaml parameters, renders the necessary assets to create the cluster, and initiates the installation process based on the install method used:
	- \$ ./openshift-install create cluster --dir <dir>

An admin with privileges can interact with the proxy object using 'oc' commands (use the 'oc edit' command to modify the proxy information.) Here is an example proxy config:

\$ oc get proxy/cluster -o yaml apiVersion: config.openshift.io/v1 kind: Proxy metadata: creationTimestamp: "2019-08-21T22:36:49Z" generation: 2 name: cluster resourceVersion: "24913" selfLink: /apis/config.openshift.io/v1/proxies/cluster uid: 2a344b01-d267-11f9-a4f3-025de4b59c38 spec: httpProxy: http://<username>:<pswd>@<ip>:<port> httpsProxy: https://<username>:<pswd>@<ip>:<port> noProxy: example.com readinessEndpoints: - http://www.google.com - https://www.google.com trustedCA: name: user-ca-bundle status: httpProxy: http://<username>:<pswd>@<ip>:<port> httpsProxy: https://<username>:<pswd>@<ip>:<port> noProxy: 10.0.0.0/16,10.128.0.0/14,127.0.0.1,169.254.169.254,172.30 .0.0/16,api-int.demo.example.com,api.demo.example.openshif t.com,etcd-0.demo.example.com,etcd-1.demo.example.com,etcd -2.demo.example.com,example.com,localhost

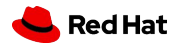

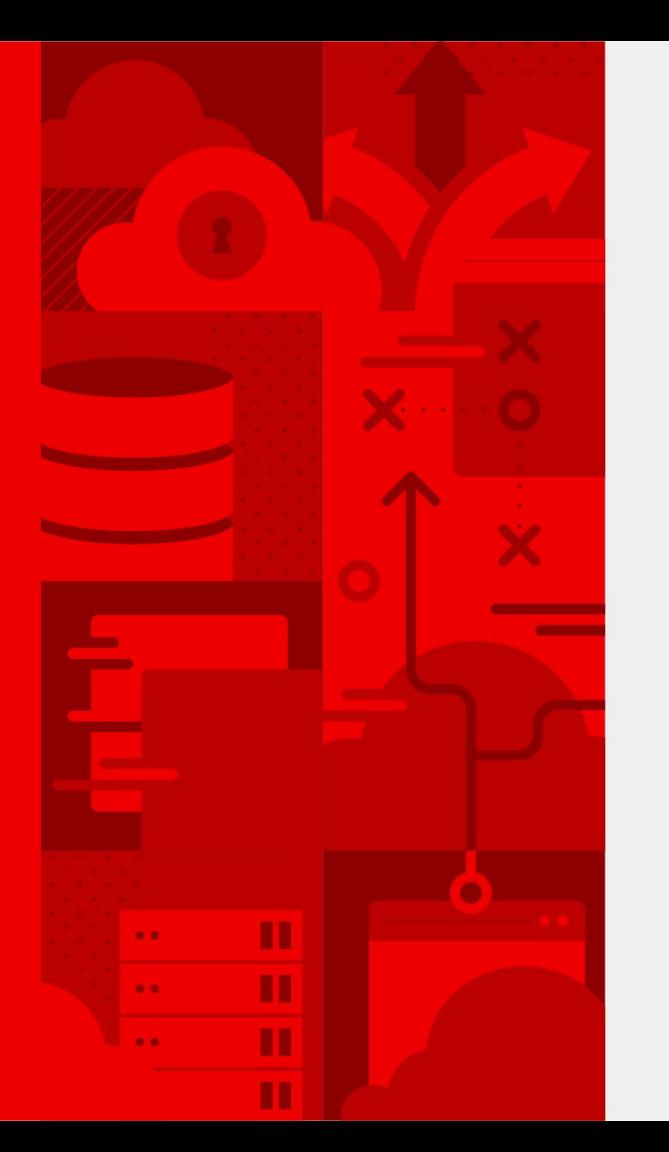

**40**

# **Questions?**

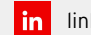

linkedin.com/company/red-hat

 $\lceil f \rceil$ facebook.com/redhatinc

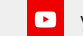

youtube.com/user/RedHatVideos

**y** twitter.com/RedHat

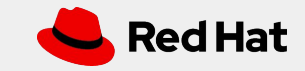